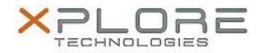

# Xplore Technologies Software Release Note

| Name                             | Intel(R) Chipset Device Software |
|----------------------------------|----------------------------------|
| File Name                        | CHIPSET_10.0.26.zip              |
| Release Date                     | May 9, 2016                      |
| This Version                     | 10.0.26                          |
| Replaces<br>Version              | Replaces all previous versions   |
| Intended<br>Product              | iX101B1 (Bobcat)                 |
| File Size                        | 3 MB                             |
| Supported<br>Operating<br>System | Windows 7                        |
|                                  |                                  |

# Fixes in this Release

• N/A

### What's New in this Release

• Initial release

Known Issues and Limitations

• N/A

# Installation and Configuration Instructions

#### To install Chipset 10.0.26, perform the following steps:

- 1. Download the update and save to the directory location of your choice.
- 2. Unzip the file to a location on your local drive.
- 3. Double-click the installer (SetupChipset.exe) and follow the prompts.

# Licensing

Refer to your applicable end-user licensing agreement for usage terms.